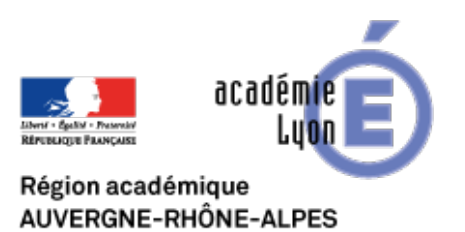

## **Paramétrage Webmail ac-lyon.fr**

- INTERLANGUES - NUMERIQUE - Tutoriels -

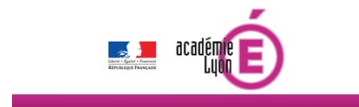

Date de mise en ligne : lundi 29 octobre 2018

**Copyright © Site Interlangues Ac-Lyon - Tous droits réservés**

Voici ce que précise l'académie de Lyon sur l'adresse académique :

« Toute communication professionnelle entre les personnels, ou entre personnels et partenaires, requiert obligatoirement pour les personnels de l'académie de Lyon l'usage de la messagerie académique, en envoi et en réception, et sans transfert vers une boîte personnelle.

Les services académiques ne traitent plus les demandes des personnels expédiées depuis une adresse personnelle. »

Tout savoir pour accéder à sa boîte mail ac-lyon.fr

Vous pouvez également paramétrer votre messagerie académique sur votre mobile grâce aux tutoriels ci-dessous :

https://interlangues.enseigne.ac-lyon.fr/spip/local/cache-vignettes/L64xH64/pdf-b8aed.svg **Webmail ac-lyon.fr** https://interlangues.enseigne.ac-lyon.fr/spip/local/cache-vignettes/L64xH64/pdf-b8aed.svg **Paramétrage Webmail sur I-Phone** [https://interlangues.enseigne.ac-lyon.fr/spip/local/cache-vignettes/L64xH64/pdf-b8aed.svg](http://www2.ac-lyon.fr/enseigne/espagnol/IMG/pdf/Webmail.pdf) **[Paramétrage Webmail sur Android](http://www2.ac-lyon.fr/enseigne/espagnol/IMG/pdf/Parametrage_Webmail_sur_I-Phone.pdf)**